# **Panasonic**

**Operating Instructions IC Recorder**

### **RR-US470 Model No. RR-US450 RR-US430**

*If you have any questions contact* In the U.S.A.:1-800-211-PANA(7262) In Canada:1-800-561-5505

*For U.S.A. only*  **The warranty can be found on pages 40 and 41.** *For Canada only* 

**The warranty can be found on pages 42 and 43.**

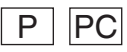

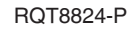

The illustration shows RR-US470.

*Dear customer*

Thank you for purchasing this product.

For optimum performance and safety, please read these instructions carefully.

Before connecting, operating or adjusting this product, please read the instructions completely. Please keep this manual for future reference.

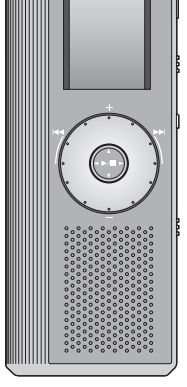

ZOOM MIC

# **Instruction flow chart**

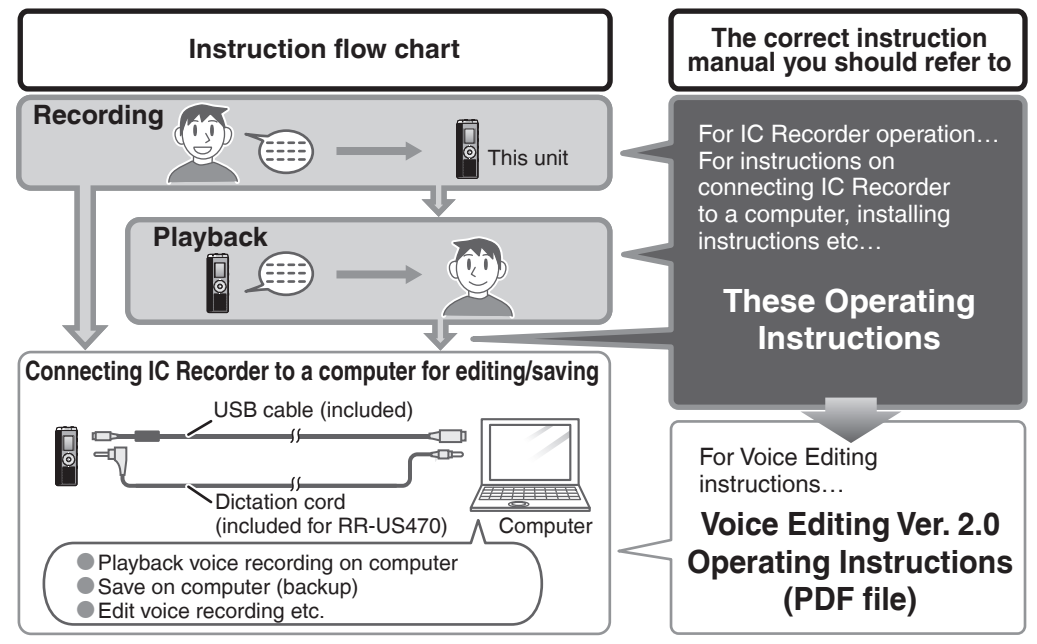

# **Table of contents**

#### **Preparation**

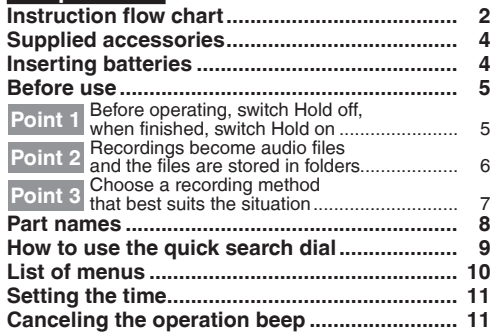

#### **Basic use**

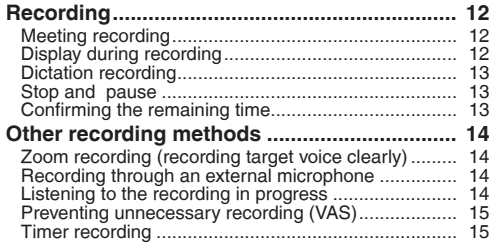

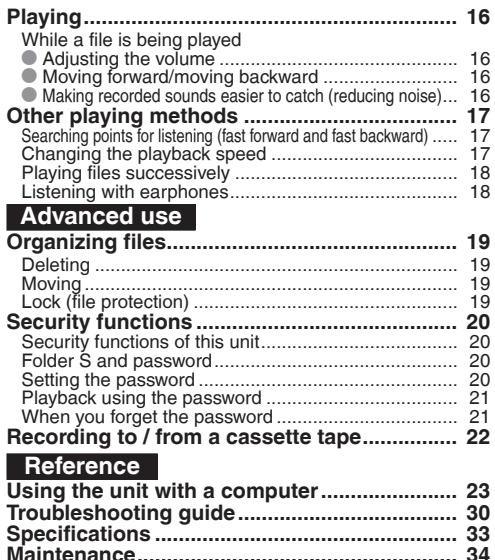

**Maintenance ...................................................... 34 Care and use ..................................................... 35 Product service ................................................. 38 Limited Warranty (ONLY FOR U.S.A.) .............. 40 Limited Warranty (ONLY FOR CANADA) ............ 42**

# RQT8824 **3**<br>RQT8824

*Preparation*

Preparation

 $\mathbf{R}$ 

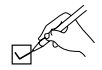

Please check and identify the supplied accessories. Use numbers indicated in parentheses when asking for replacement parts.

(Product numbers correct as of December 2006. These may be subject to change.)

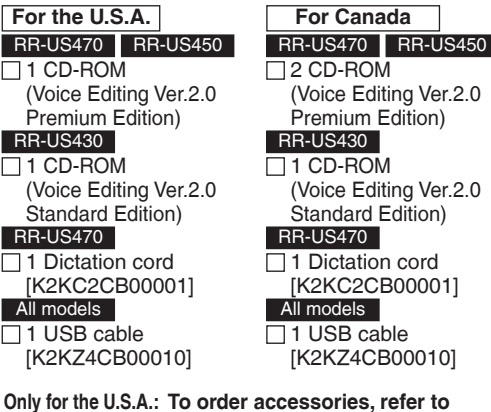

**"Accessory Purchases" ( page 41). Only for Canada: To order accessories, call the dealer from whom you have made your purchase.**

# **Supplied accessories Inserting batteries**

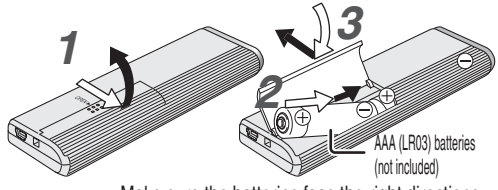

Make sure the batteries face the right directions.

- Replace the batteries within 30 seconds to preserve the settings. (Recordings remain intact.)
- The clock, however, will stop until the batteries have been inserted.<br>• If rechargeable batteries are to be used, rechargeable
- \* If rechargeable batteries are to be used, rechargeable batteries manufactured by Panasonic are recommended.
- $\bullet$  When batteries are inserted, " $700$ " flashes on the display. Set Hold off  $(\rightarrow)$  page 5) and set the time ( $\rightarrow$  page 11).

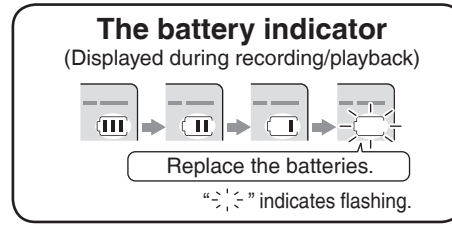

 $\bullet$  When " $\mathcal{W}$  is displayed, replace the batteries.

# **Before use Hold function**

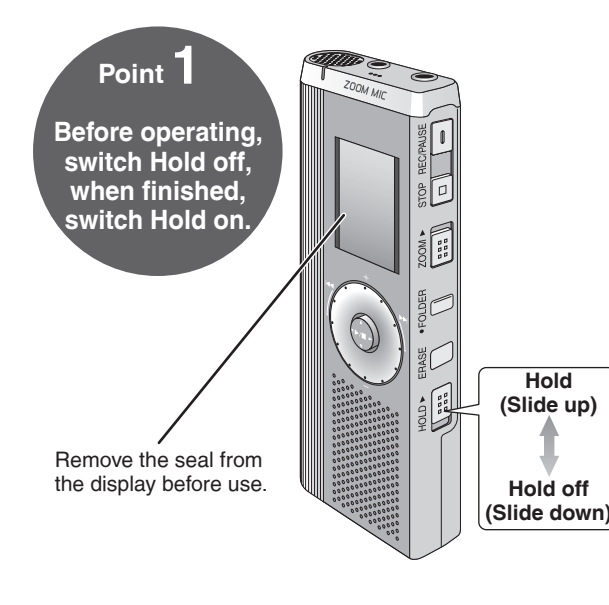

\* This function prevents accidental operation when you put the unit in your pocket or bag. It also prevents battery loss from accidental unit operation.

### **When you set Hold on**

- Button operations are ignored even if you press buttons by mistake.
- When you set Hold on while recording<br>for playing, "  $\frac{1}{10}$   $\frac{1}{10}$  " appears for 2 seconds and the recording or playing display reappears.
- When you set Hold on while the unit is stopped, " $\ln$ "  $\frac{1}{2}$ " appears for 2 seconds and the display turns off.

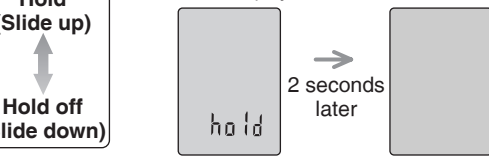

### **This unit has no power button.**

\* You can make batteries last longer by setting Hold on and turning the display off.

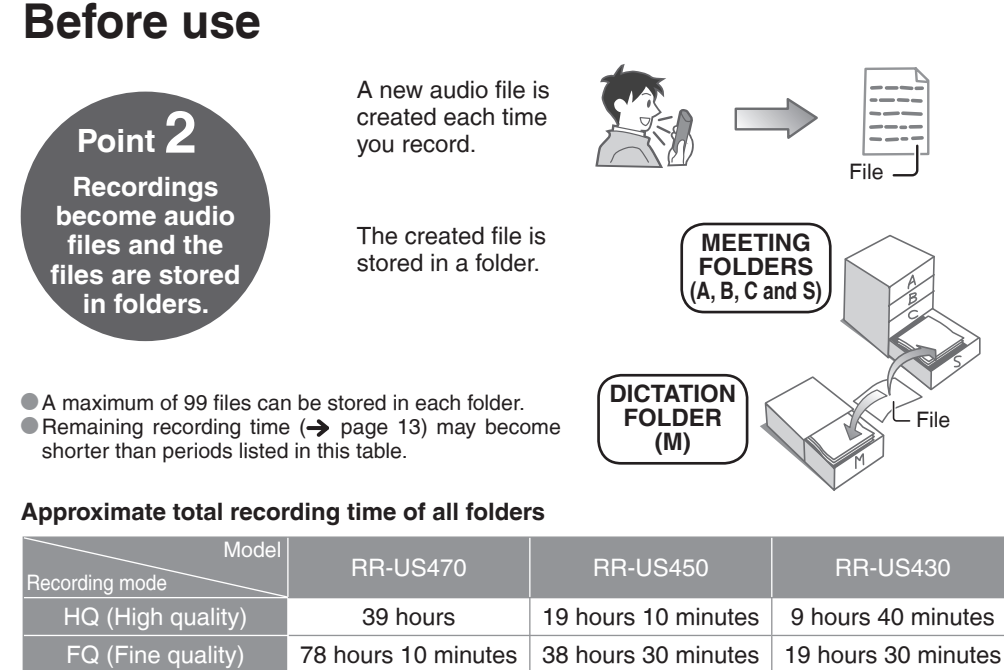

SP (Standard play) 134 hours 66 hours 33 hours 20 minutes

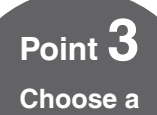

**recording method that best suits the situation.**

#### **MEETING RECORDING**

Using different combinations of recording modes and microphone sensitivity levels, you can adjust audio quality according to recording situations. Using the zoom function, you can also record target voice clearly  $\leftrightarrow$  page 14).

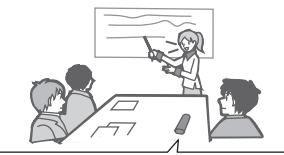

#### **To record a low-level sound source…**

- Place the unit on a desk etc. closer to the source.
- Use "I" microphone sensitivity for close proximity hand-held recording.

#### **Meeting recording settings** (no zoom recording for RR-US430)

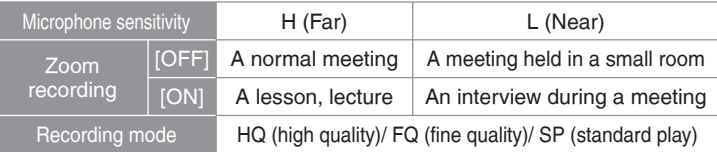

#### **DICTATION RECORDING**

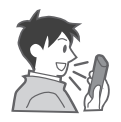

As the dictation recording settings are all factory-set, dictation can be recorded quickly and simply. Use this mode when computer voice recognition software is to be used.

#### **Dictation recording settings**

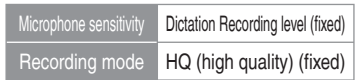

RQT8824 **7**RQT8824

## **Part names**

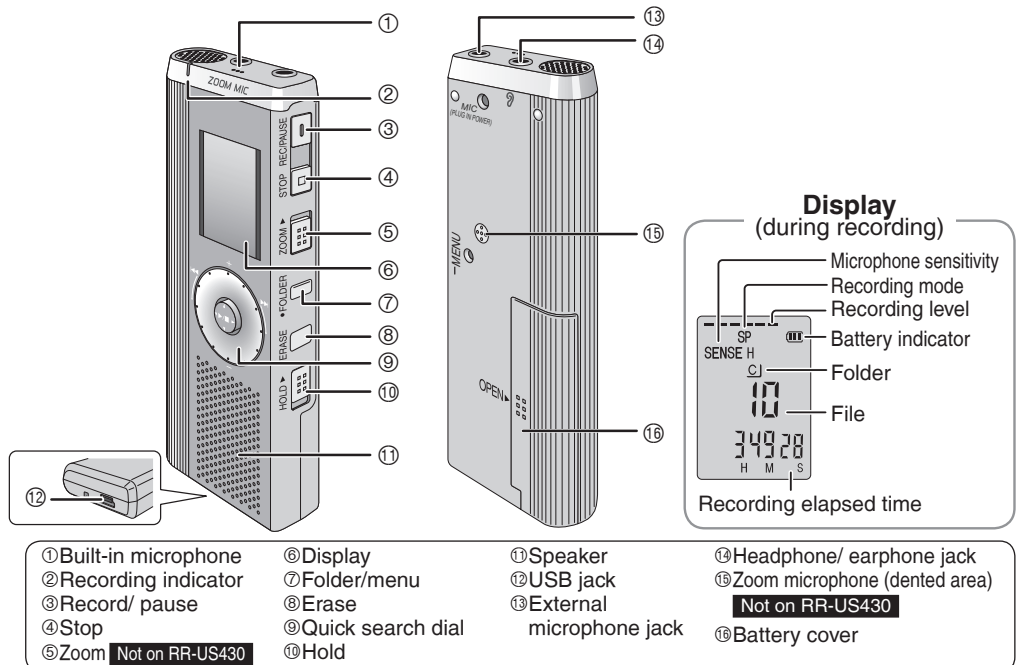

ROT8824 **8824**  $\mathbf{a}$ 

# **How to use the quick search dial**

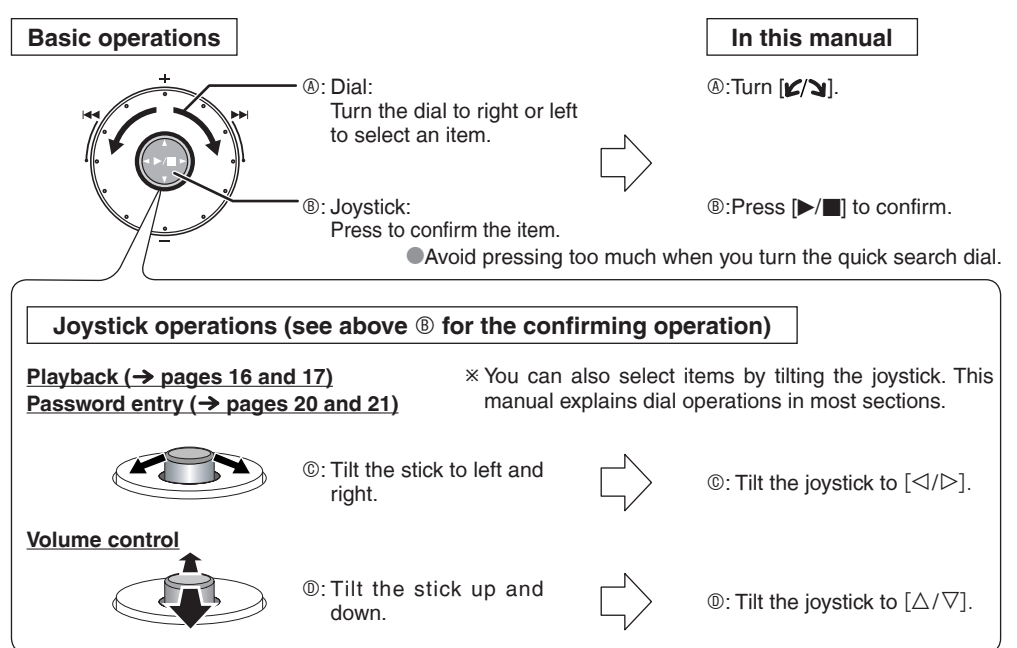

# **List of menus**

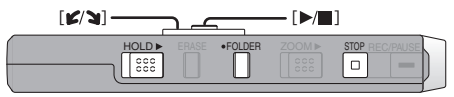

1 Press and hold [\*FOLDER/ MENU] for 1 second or longer (while stopped) to display menus.  $\mathcal{O}$  Turn  $\left[\mathcal{L}/\mathbf{S}\right]$  and press  $\left[\mathbf{S}/\mathbf{S}\right]$  to confirm.

**IT** Press [STOP] to stop an operation midway/cancel the setting.

If an operation is not started within 60 seconds, unfinished settings are canceled.

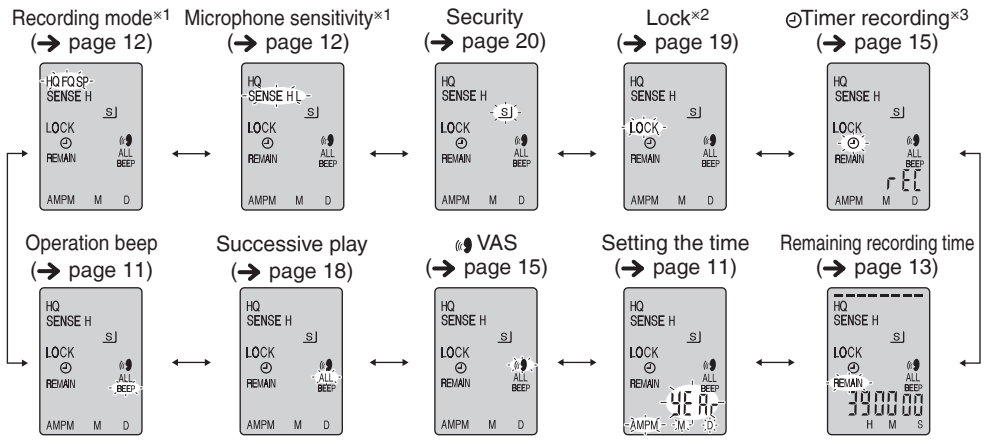

**EXALUTE:** Yellowed only when a Meeting Recording folder (A, B, C or S) is selected.

**Example 2** Displayed only when there is a recorded file.

 $*3$  **Displayed only when the clock is set.** 

# **Setting the time**

 $-MF$ NUI for 1 second or longer confirm.

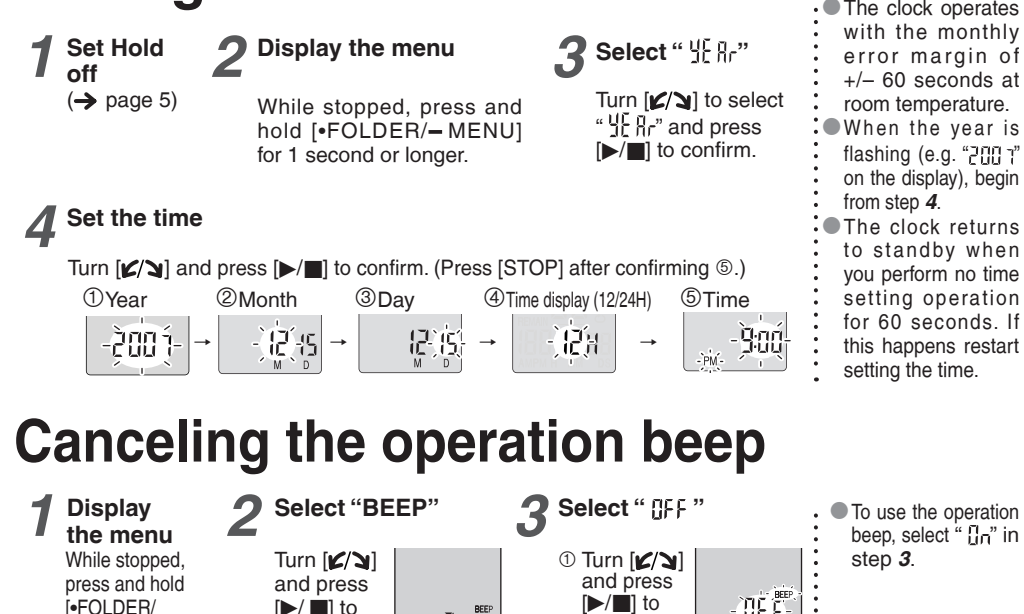

IJл.

confirm. 2 Press [STOP]. **11**RQT8824 *Preparation*

RQT8824

11

Preparation

# **Recording**

### **Meeting recording**

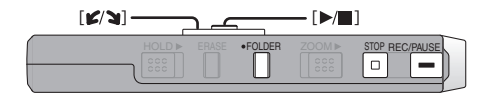

Using different combinations of recording modes and microphone sensitivity levels, you can adjust audio quality according to recording situations.

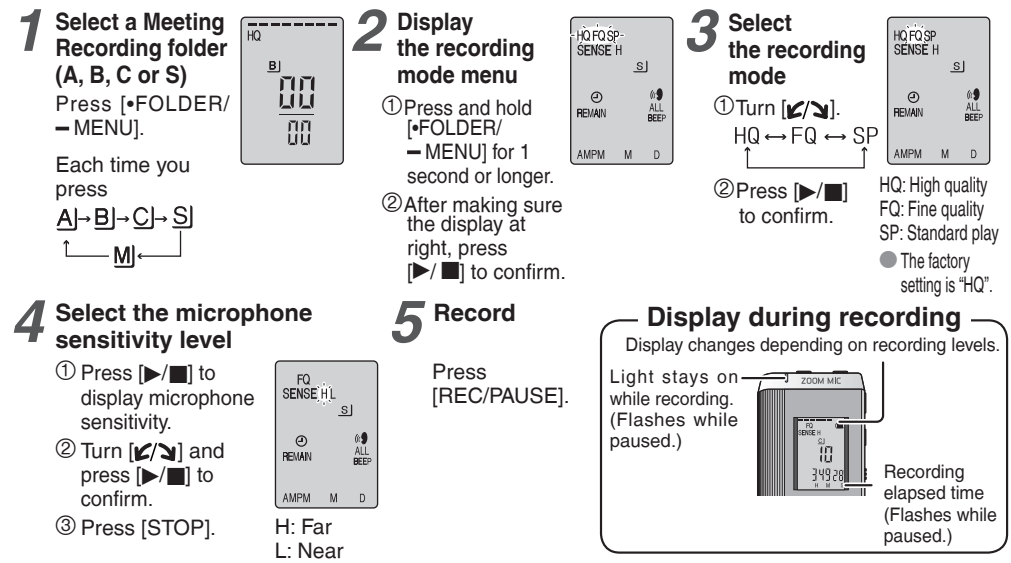

### **Dictation recording**

As the dictation recording settings are all factory-set, dictation can be recorded quickly and simply. Use this mode when computer voice recognition software is to be used.

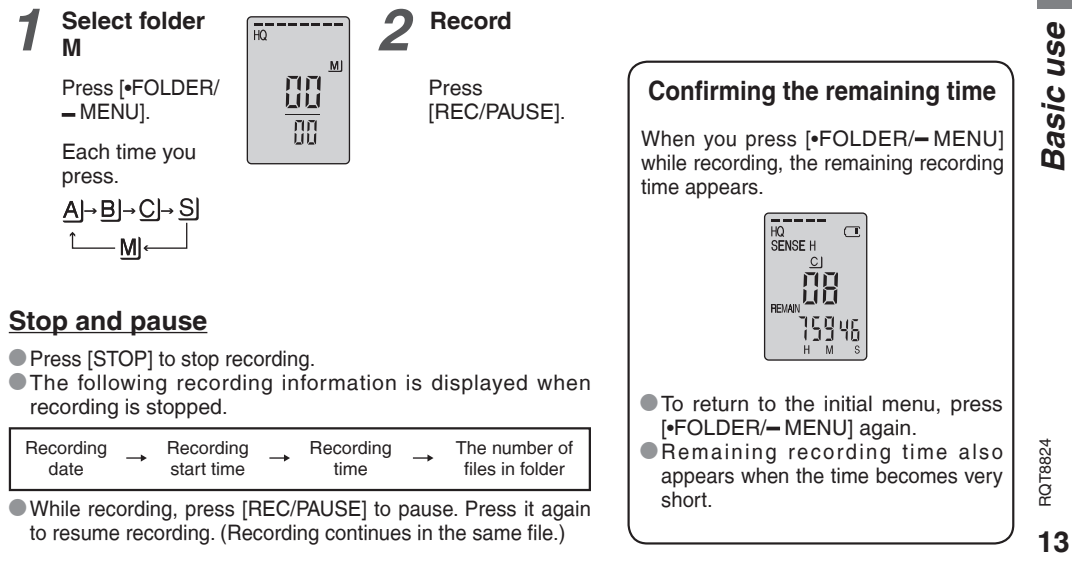

# **Other recording methods**

#### **E** Zoom recording (recording target voice clearly) Not on RR-US430

Zoom recording enables you to clearly record sounds coming from the direction this unit is aimed at. It is suitable for recording lectures and interviews. Select Meeting Recording folders  $\left(\rightarrow$  page12).

Aim this unit to the sound you want to record and slide [ZOOM ▶] toward the arrow.

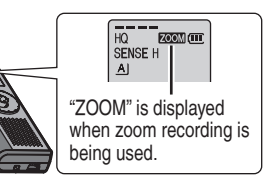

 $\Box$  Do not block the zoom microphone  $(\rightarrow)$  page 8) intentionally with your fingers or other items.

 $\bullet$  Zoom recording can be switched on and off even when Hold is on.

 $\bullet$  The zoom function does not work when you select folder M or when you use an external microphone.

### **E** Recording through an external microphone

\* When you attach an external microphone, the built-in microphone automatically goes off. Plug type: ø3.5 mm (1/8 in.) monaural mini plug

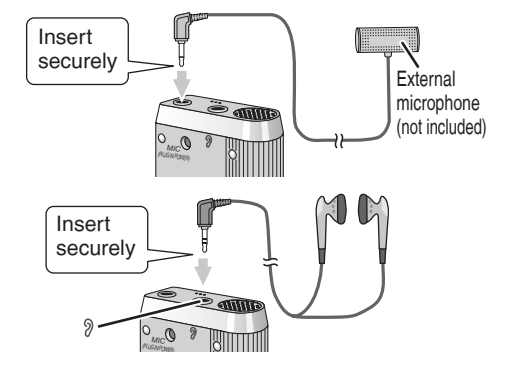

### **Example 1** Listening to the recording in progress

Connect earphones (not included).

- (Sounds are monaural.)
- Plug type: ø3.5 mm (1/8 in.) mini plug
- The volume is fixed for recording.

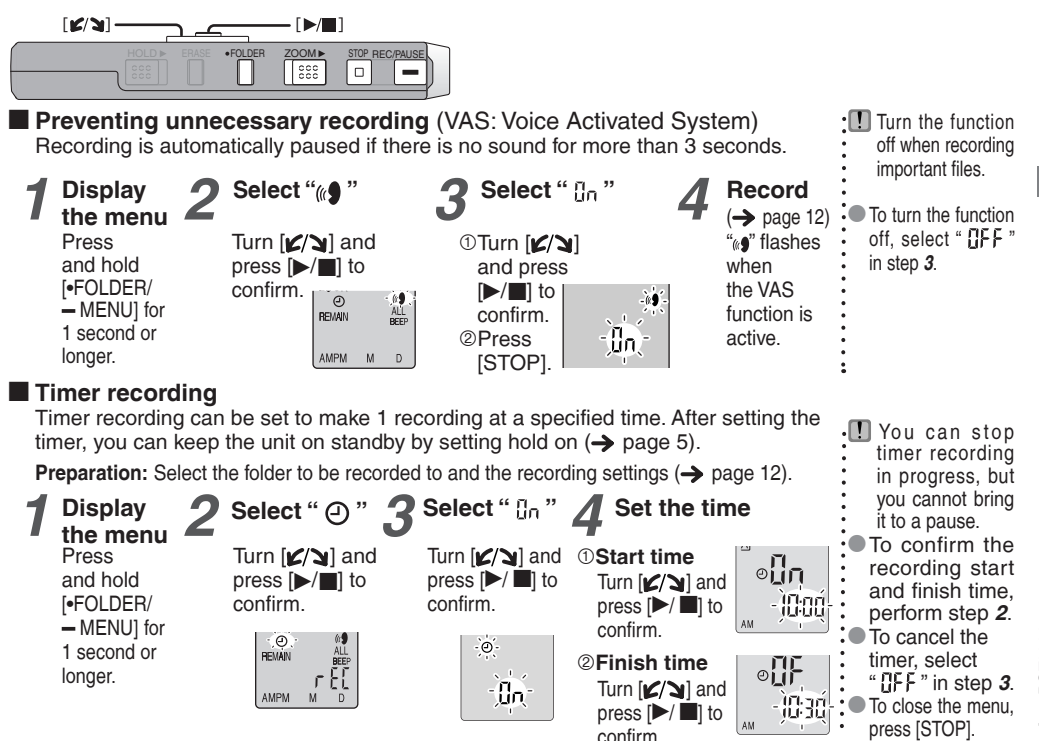

Basic use *Basic use*

**15**<br>**15** 

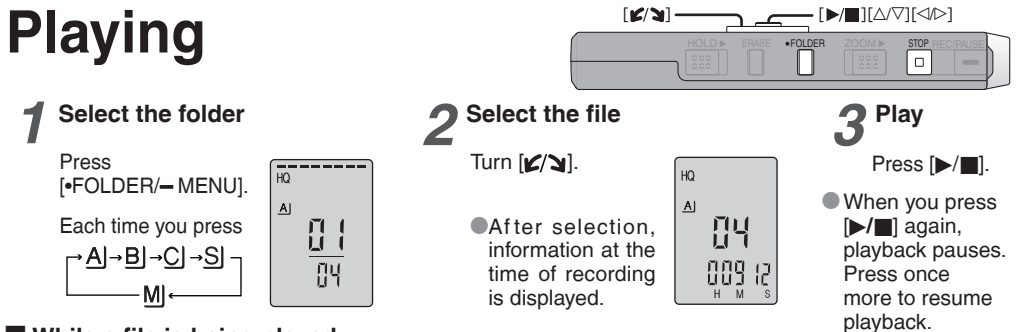

### g **While a file is being played**

#### **Adjusting the volume**

Tilt the joystick to  $[\triangle/\nabla]$ . (Volume range is 0 to 20. Factory setting is 13.)

#### **Moving forward**

Tilt the joystick to  $[D]$ .

Tilt and hold to search  $\rightarrow$  page 17).

#### **Moving backward**

Tilt the joystick to  $\lceil \triangleleft \rceil$ .

Tilt it twice to play the previous file. (Tilting once starts the playback of the previous file when it has been playing for less than 3 seconds.)

Tilt and hold to search  $\leftrightarrow$  page 17).

#### **Making recorded sounds easier to catch (reducing noise)**

- **1DPress [\*FOLDER/-MENU] while playing.**
- $2$ Turn  $\left[\angle\right]$  to select " $\left[\angle\right]$ " (" $\left[\angle\right]$ " flashes when selected) and press  $\left[\triangleright\right]$  to confirm.
- $\mathcal{F}$  Turn  $\left[\mathbf{Z}/\mathbf{S}\right]$  to select  $\mathcal{F}$  and press  $\left[\mathbf{z}/\mathbf{S}\right]$  to confirm.
- $\blacksquare$  To cancel, select " $\Pi$ FF" in step  $\odot$ .

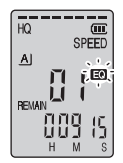

# **Other playing methods**

### Searching points for listening (fast forward and fast backward)

#### **Quick search**

- Turn [ $\mathcal{B}$ ] while playing.<br>
 You can search forward/backward quickly without sound (except the operation beep). \* You can search forward/backward quickly without sound (except the operation beep).
- The fast forward and fast backward speed changes according to the dial turning speed.<br>O To return to normal playback, stop turning
- $\bullet$  To return to normal playback, stop turning.

#### **Slow search**

While playing, tilt the joystick to  $\lceil \leq l \rceil$  and hold it in the position for 1 second or longer.

- $\bullet$  You can search slowly with sound.
- $\bullet$  To return to normal playback, release your finger.

### **E** Changing the playback speed

Playback is available at 5 different speeds.

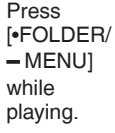

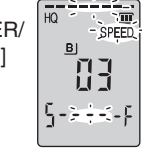

The playback speed rises as the flashing bars move right. The illustration shows the display for the normal speed playback.

while  $\begin{bmatrix} 1 \\ 2 \end{bmatrix}$   $\begin{bmatrix} \text{using } \text{or} \text{ the normal speed } \text{midpoint.} \\ \text{Turn } [\mathcal{L}]\text{] to select "SPEED"} \\ \text{``SPEED" flaches when selected'} \end{bmatrix}$ ("SPEED" flashes when selected), press  $[\triangleright]$   $\blacksquare$ ] to confirm, and then press  $[\triangleright] \blacksquare$  to confirm, and then<br>turn  $[\mathcal{L} / \mathcal{L}]$  to select the playback speed.

The unit performs playback at the selected speed.

**• The bar flashes when listening at a** playback speed other than normal.

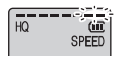

When playing back at the double speed

 $\bullet$  To return to the normal playback speed, move the flashing bars to the center in the way instructed at left.

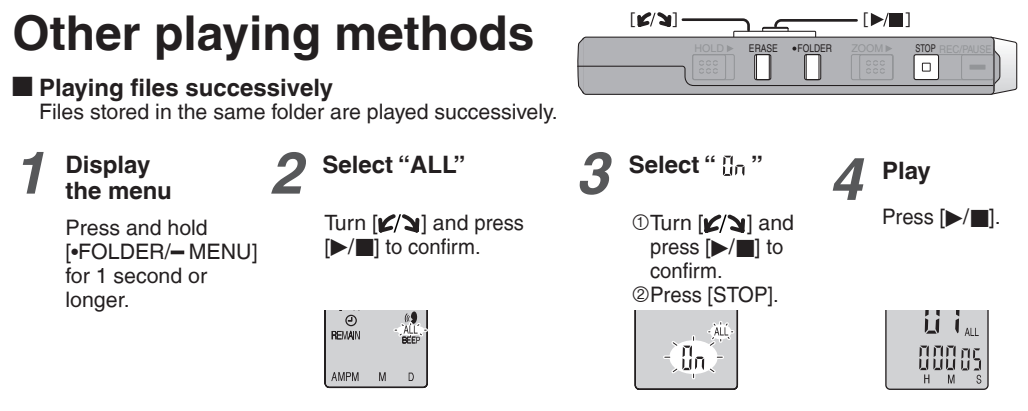

- $\bullet$  The unit plays all files in order from the selected one to the last one.
- \* When the last file finishes, playback stops automatically.
- **Press [STOP] twice to stop successive play midway.**
- $\bullet$  To cancel, select "  $\mathsf{H}\mathsf{F}\mathsf{F}$ " in step 3.

#### $\blacksquare$  Listening with earphones

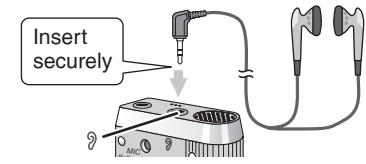

Connect earphones (not included). (Sounds are monaural.) Plug type:  $\sigma$  3.5 mm ( $\frac{1}{8}$  in.) mini plug

 $\bullet$  The speaker is automatically turned off when earphones are used.

# **Organizing files**

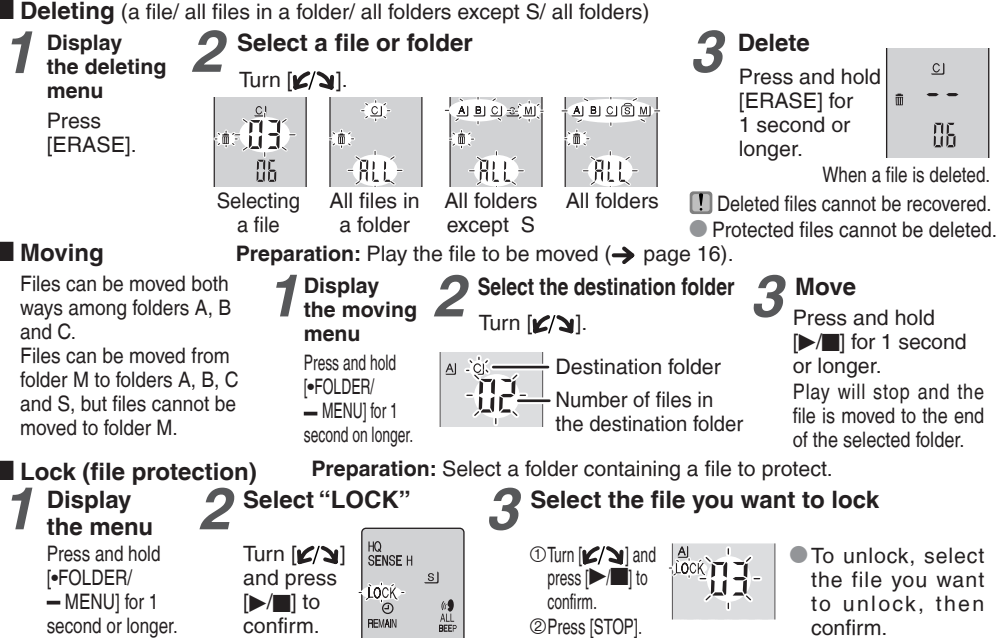

# **Security functions**

### **Security functions of this unit**

This unit has 2 security functions.

1Password set in this unit

2Authentication key set with Voice Editing (See Voice Editing Ver.2.0 Operating Instructions (PDF file).)

### **Folder S and password**

**• Folder S is used to secure files. Once set, a <u>password</u> is necessary for playing files in this folder.**<br>• The password is a 4-digit number You can set the password using any combination of numbers

- The password is a 4-digit number. You can set the password using any combination of numbers. To play files in folder S, enter the password you set files in folder S, enter the password you set.
- \* You can move files in other folders to folder S, but you cannot move files in folder S to any of the other folders unless the password matches.

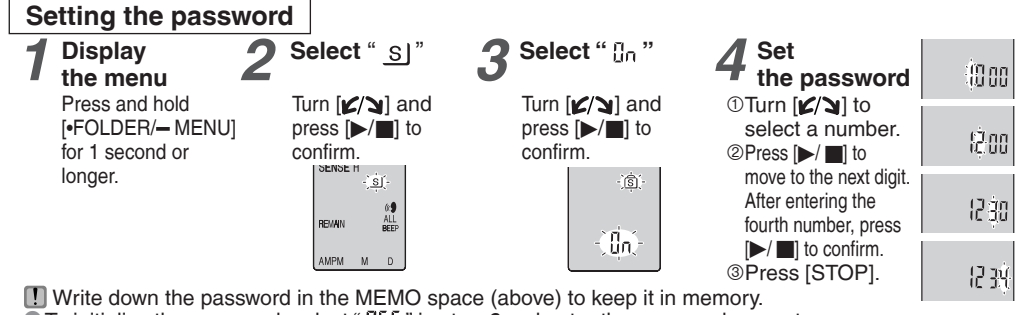

 $\bullet$  To initialize the password, select " $\mathbb{I}$ FF" in step  $\hat{\mathbf{3}}$  and enter the password you set.

 $\bullet$  To move among digits, tilt the joystick to  $\left|\langle\langle v|\rangle\right|$  in step 4.

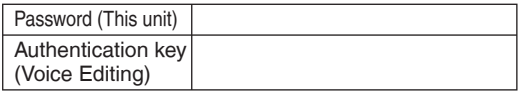

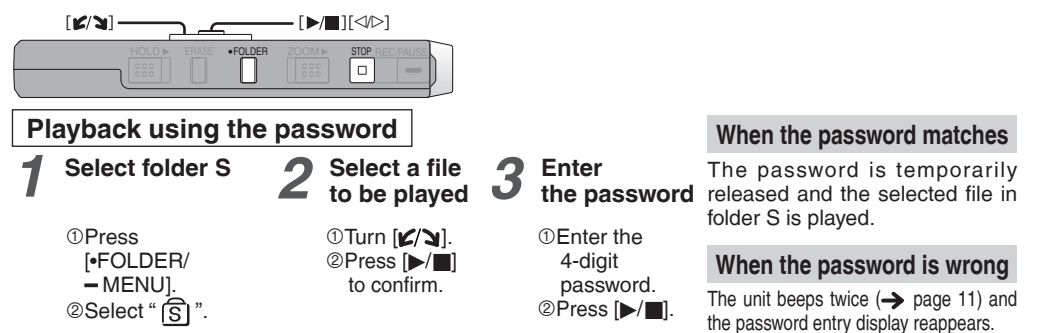

When the password matches, the security function using the password is suspended for 10 minutes.

 When the password is released and no operation is performed for 10 minutes, the password is automatically set and files in folder S become unplayable.

 When wrong passwords are entered 5 times in succession, the unit stops accepting password entry for 15 minutes.

### **When you forget the password**

Initialize the password by taking the steps below.  $\bigcirc$  Release all locks set on files in folder S ( $\rightarrow$  page 19). 2Delete all files in folder S. (Deleted files cannot be recovered.) **3Enter the security menu and set the password as " FIFF".** 

#### **How folder S is displayed**

Password is not set

Password is set

During password entry/ password release/playback

Password release to end in 10 seconds

\* You can also keep the files in folder S and just delete the password. Connect this unit to a computer and use the computer to delete the password. (See Voice Editing Ver.2.0 Operating Instructions (PDF file).)

This security function is only to limit a playback function for files by password, not by encryption. We do not guarantee any kind of loss in case your password gets broken up.

**21** 

# **Recording to / from a cassette tape**

Read the operating instructions for the connected equipment.

#### ■ Recording to a cassette tape recorder etc.

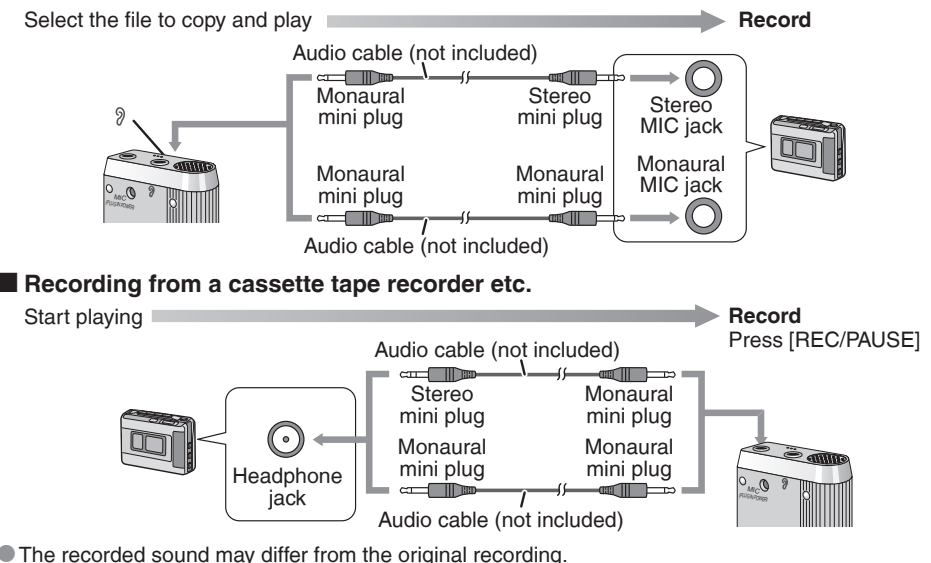

● The recorded sound may differ from the original recording.<br>● Adjust the recording volume on the source to the desired l  $\bullet$  Adjust the recording volume on the source to the desired level.

# **Using the unit with a computer**

• Voice Editing Ver. 2.0 Premium Edition (hereinafter  $\lceil r \rceil$ ) is included for RR-US470 and RR-US450.

• Voice Editing Ver. 2.0 Standard Edition (hereinafter **S)** is included for RR-US430.

 $\bullet$  There are 2 CD-ROMs for  $\text{Pr}$  for Canada.  $\text{Pr}$  for the U.S.A. and  $\text{S}$  for both countries occupy 1 CD-ROM only.

### **1 Installing Voice Editing**

#### 1**Start Windows.**

### 2**Insert the included CD-ROM (or CD-ROM #1) into your computer's CD-ROM drive.**

The program installer starts automatically.

- When the installer does not automatically start
	- (1) From the "Start" menu click "Run".
	- $(2)$  Type " $\mathbb{X}\setminus\mathbb{U}$  auncher $\setminus\mathsf{V}\mathsf{FdV1}$  auncher exe" and click "OK".
		- $\times$  is the CD-ROM drive ID.

### 3**Click "Voice Editing Ver. 2.0".**

Installation starts.

Follow on-screen instructions for any subsequent operations.

### **For the U.S.A. For Canada**

• The voice recognition engine and text to speech/translation engine should start installing while Voice Editing is being installed. (Alternatively, you can install them afterwards.)

### **For Canada**

- Change the CD-ROM #1 for #2 according to the message that will appear in the middle of installation. Installation continues automatically.
- Change the CD-ROM #2 for #1 according to the message that will appear when the installation of #2 is complete.

### 4**Click "Finish" from the InstallShield Wizard Complete screen.**

Selecting "Yes, I want to restart my computer now" automatically re-starts the computer and completes installation.

## **Using the unit with a computer**

### **2 Connecting this unit to a computer with the USB cable**

You cannot operate the unit while it is connected to a computer.

• Do not use any other USB connection cables except the supplied one.

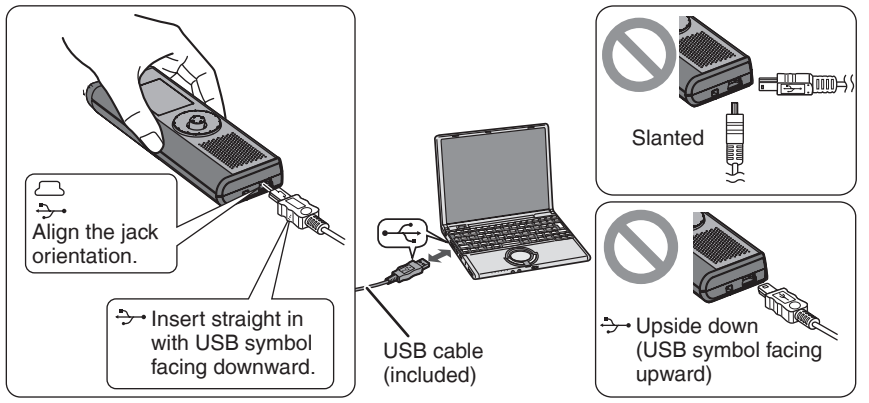

Connect one IC Recorder only. This software does not support simultaneous use of multiple IC recorders.

Caution: Use only the included USB cable with a ferrite core when connecting to computer.

• When connected to a computer, "  $PI$  " appears. When transferring data, "  $PI$  " flashes. **Do not disconnect the USB cable while this is flashing.** 

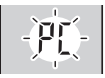

### **3 Starting Voice Editing**

1**Double-click the "Voice** 

**Editing" icon on the desktop.**

Voice Editing Voice Editing Standard

After double clicking, a dialog box for entering the authentication key appears.

### 2-**Enter the "authentication key".**

- Enter an "authentication key" that has 1 to 128 characters.
- We recommend that you use a phrase that is easy to remember for the "authentication key". Example: Good morning, this is Matsushita Electric Industrial Co., Ltd. How can I help you?
- Write down the authentication key in the MEMO space  $(\rightarrow)$  page 20) to keep it in memory.

#### 3-**Click "Settings" in the "IC Recorder Authentication Key Settings" dialog box.** 4-**Click "Yes" in the confirmation dialog box.**

See Voice Editing Ver. 2.0 Operating Instructions (PDF file) for how to use Voice Editing and other information not provided in this manual.

### **Using the Operating Instructions (PDF file)**

In the Windows "Start" menu, click "All Programs" > "Panasonic" > "Voice Editing"

 "Voice Editing Operating Instructions" or in the "Help (H)" menu in the Voice Editing main screen, click "Operating Instructions (H)".

#### **IC Recorder Authentication Key Settings**

Complete the initial authentication settings for IC recorders supporting authentication for security. Here, specify the authentication key to identify the IC recorder. Enter up to 128 characters

 $\overline{2}$ 

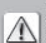

The authentication key is required if you connect the IC recorder to another computer or reinstall Voice Editing. Make a note of the authentication key to remember it, and keep this information safe.

Information based on this authentication key will be registered on the IC recorder when you click the Settings button. If you click Cancel, the IC recorder will not be listed in the drive box.

To reassign the IC recorder authentication key settings, unplug and then plug in USB plug.

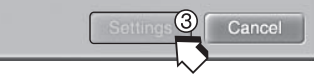

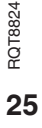

## **Using the unit with a computer**

### **System requirements (through page 29)**

You will need an IBM PC/AT computer with the following attributes or equivalent, and the following software and hardware in order to use this application.

- **OS:** Microsoft® Windows® 98 Second Edition Microsoft® Windows® Millennium Edition Microsoft® Windows® 2000 Professional \* Microsoft® Windows® XP Home Edition/Professional \*
- ÚOnly available when the user is logged in as the system administrator. Cannot be used by multiple users.  $(Windows® 2000 / Windows® XP$  only)
- Not compatible with Microsoft Windows® 3.1, Windows® 95, Windows® 98 (except for Windows® 98 SF) and Windows NT®.
- Operation is not guaranteed on an upgraded OS.
- Not compatible with Mac OS.

#### **Hardware:**

- CPU: Windows® 98 SE / Windows® Me: Intel® Pentium® II 333 MHz or higher Windows® 2000 / Windows® XP: Intel® Pentium® III 500 MHz or higher<br>RAM: Windows® 98 SE / Windows® Me: 128 MB or more
- Windows® 98 SE / Windows® Me: 128 MB or more Windows® 2000 / Windows® XP: 256 MB or more

Free hard disk space:

70 MB or more ( **For the U.S.A.** ) or 150 MB or more ( **For Canada** )

- Additional free hard disk space may be necessary depending on the Windows® version and voice file being used.
- Additional free space is required to install Acrobat® Reader®, DirectX® 9.0c, and voice recognition/text-to-speech/translation engines (all included), as well as "Voice Editing Launcher"(Office Add-In and Internet Explorer Contextual Menu Add-In).
- Additional free space is temporarily required for sound waveform display, voice recognition, text-to-speech conversion, translation, sound recording, CD-R recording (Windows® XP only), and "Voice Editing Launcher".
- Installing all Voice Editing functions and engines for all languages requires approximately 650 MB ( **For the U.S.A.** ) or 1.5 GB ( **For Canada** ) of free space.

#### 60MB or more ( **For the U.S.A.** ) or 120MB or more ( **For Canada** )

 • Additional free hard disk space may be necessary depending on the Windows® version and voice file being used.

 •Approximately 25MB of additional free hard disk space when installing Acrobat® Reader® (included). •Approximately 50MB of additional free hard disk space when installing DirectX® 9.0c (included).

Drive: CD-ROM drive (for installation)

CD-R/RW drive (required to use the CD-R writing function in Windows® XP)

Sound: Windows compatible sound device

Display: High Color (16 bit) or more. Desktop resolution of 800  $\times$  600 pixels or more.

 $(1024 \times 768$  pixels or more recommended)

Interface: USB port (Operation cannot be guaranteed if you use a USB hub or extension cable.) Other requirements:

Mouse or equivalent pointing device

#### **Note**

The following hardware limitations should be noted.

- Not compatible with multiprocessor computers or multiboot environments.
- Operation not guaranteed on user-built computers.
- Operation not guaranteed on 64-bit computers
- Even if the system requirements mentioned in these operating instructions are fulfilled, some personal computers cannot be used.

The following limitations should be noted.

• Voice recognition, text-to-speech, and translation engines are installed on the same drive as the operating system (usually the C drive).

RQT8824

## **Using the unit with a computer**

- The operating system must support the languages of the voice recognition, text-to-speech, and translation engines.
- Before voice recognition, the speaker's voice must be registered in a training process. Sound files of speakers whose voices have not been registered in training cannot be converted to text correctly.

About Windows Vista

• Visit the following website for information about Voice Editing and using it on Windows Vista. http://panasonic.net/support/

#### **Necessary software:**

DirectX® 8.1 or later / Internet Explorer 6.0 Microsoft Office 2000/XP/2003 (support for Word, Excel, and PowerPoint is required when using the Office Add-in) These features are not available in  $\mathbb{S}$ .

- Microsoft and its logo as well as Windows, Windows Vista, Windows NT and DirectX are either registered trademarks or trademarks of Microsoft Corporation in the United States and/or other countries.
- IBM and PC/AT are registered trademarks of International Business Machines Corporation of the U.S.
- Intel, Pentium and Celeron are registered trademarks or trademarks of Intel Corporation in the United States and other countries.
- Nuance, the Nuance logo, the Dragon logo, Dragon, NaturallySpeaking, and RealSpeak are trademarks and/or registered trademarks of Nuance Communications Inc., or its affiliates in the United States and/or other countries.
- Noise cancellation features of this software incorporate technology of ANIMO LIMITED.
- Adobe and its logo, Acrobat, and Acrobat Reader are trademarks of Adobe Systems Incorporated.
- FineSpeech(TM).
- Other system names and product names appearing in this document are in general the registered trademarks or trademarks of the respective developer companies.

Note that the "TM" mark and "®" mark do not appear in this document.

Voice Editing Standard

- Install and use Voice Editing Ver. 2.0 Premium Edition with RR-US470 and RR-US450. Uninstall the following before installing this software. You cannot install two versions of Sound File Management Software on the same computer.
	- Voice Editing Ver.1.0 Light Edition for D-snap Audio<br>- Voice Editor 3
	- Voice Editing Ver.1.0 Professional Edition Voice Editor 3
	- Voice Editing Ver.1.0 Standard Edition Voice Editor 2
	- Previous versions of Voice Editing software (for Panasonic IC Recorder RR-US360/RR-US361)
	- SD Voice Editor Ver. 1. x
- Install Voice Editing Ver. 2.0 Standard Edition when you use RR-US430. Previous versions do not work with RR-US430. Standard Edition can be installed on the same computer on which a previous version is already installed.

If you install it on the same computer, note that the new desktop icon is as shown at right. To use only one edition, uninstall both editions and then reinstall the desired edition.

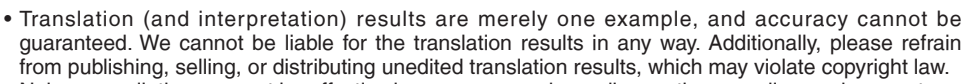

- Noise cancellation may not be effective in some cases, depending on the recording environment. Choosing stronger noise cancellation in the available range (1–5) may lower the volume of the recorded voice and may change its sound characteristics.
- Recording and operating problems may occur on some computer systems. Please note that Panasonic and Panasonic dealers cannot be held liable for any lost audio data or other direct or indirect damage except in cases of intentional or gross negligence.

Includes features for use in conjunction with Dragon, NaturallySpeaking dictation software (sold separately, from Nuance Communications, Inc.). For details on Dragon, NaturallySpeaking, visit the Nuance Communications website: http://www.nuance.com/dragon/

# **Troubleshooting guide**

Before requesting service, make the following checks. If you are in doubt about some of the check points, or if the remedies indicated in the chart do not solve the problem, refer to "Customer Services Directory" ( $\rightarrow$  page 41) if you reside in the U.S.A., or refer to "Product information" ( $\rightarrow$  page 38) if you reside in Canada.

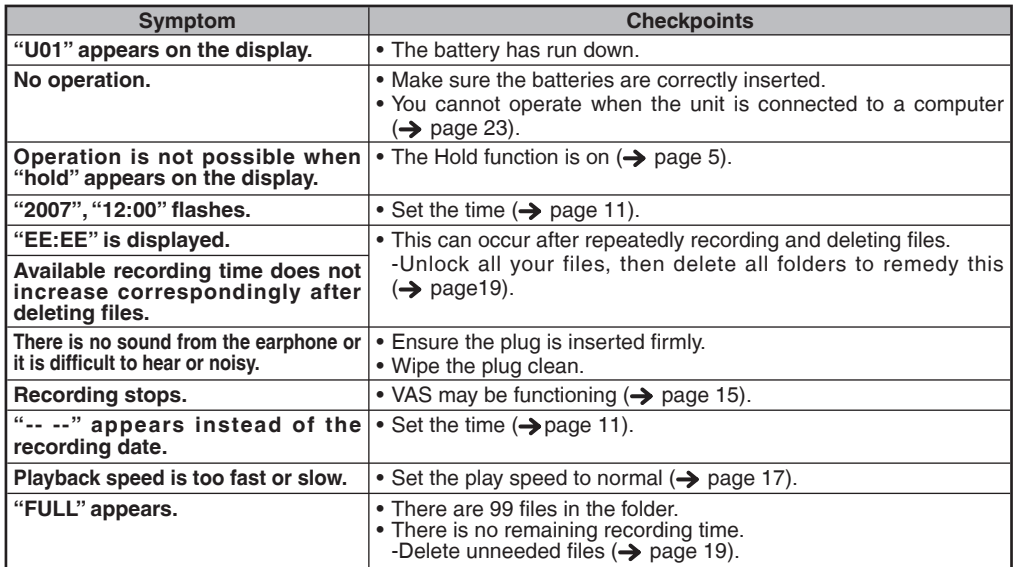

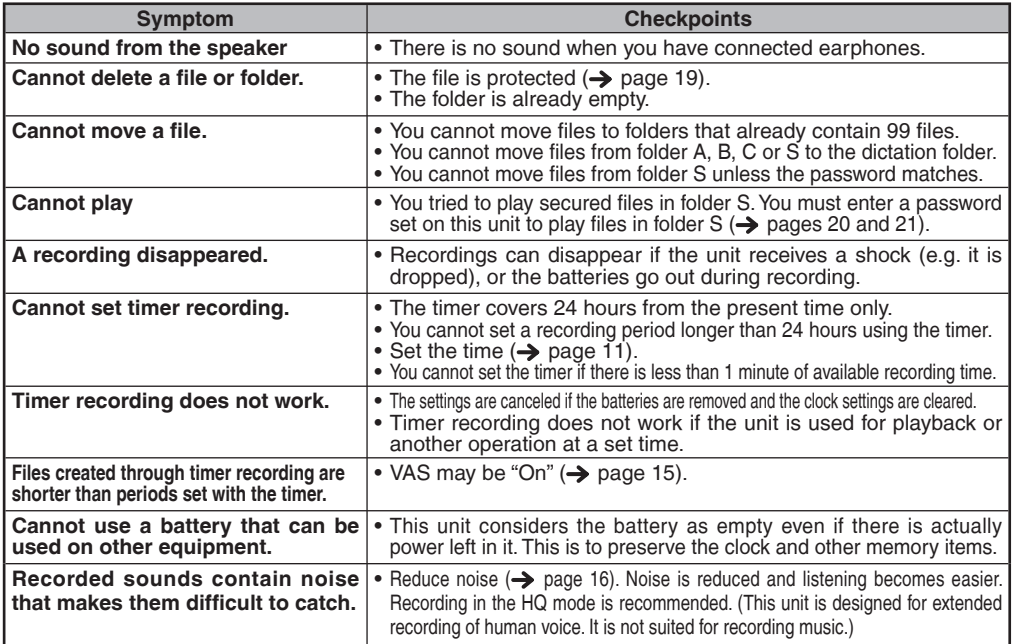

### **Troubleshooting guide**

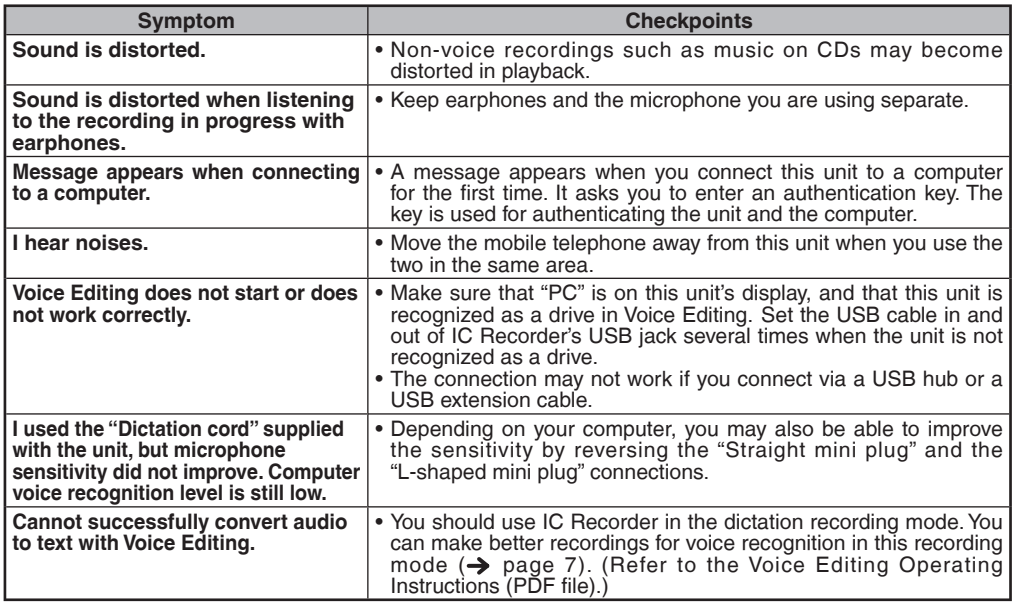

# **Specifications**

**Power requirement:**  $DC 3.0 V (2 AAA size/LRO3 battery)$  DO 3.0 V (2 AAA size/LR03 batteries) **Power output:** 300 mW (max.) **Frequency response:** 300 Hz to 5,000 Hz (HQ mode)  $300 \text{ Hz}$  to 3,400 Hz (FQ/SP mode)<br> $37 \text{ dB}$  (HQ mode) **S/N:** 37 dB (HQ mode)<br>**Output iack:** 3.5 mm (1/8 in.): 0.5 mW 16 Ω **Output jack:** Cutput jack: Earphone, ø 3.5 mm (1/8 in.); 0.5 mW 16 Ω<br>
Input jack: Earphone, ø 3.5 mm (1/8 in.); 0.56 mV plug in power **Input jack: Input jack: Input jack: Input jack: Input jack: Speaker: CONFINENTIAL Speaker: CONFINENT** 20 mm (<sup>25</sup>/32 in.) 8 Ω **Speaker:** 20 mm (25 /32 in.) 8 Ω **Dimensions (W x H x D): Max dimensions;** 39.3 mm x 105.5 mm x 17.2 mm **Cabinet dimensions:**  $(1\frac{9}{16})$  in. x  $4\frac{5}{32}$  in. x  $11/16$  in.)<br>38.8 mm x 105 mm x 14 mm **Cabinet dimensions;** 38.8 mm x 105 mm x 14 mm  $(1 \frac{17}{32}$  in. x 4  $\frac{1}{8}$  in. x  $\frac{9}{16}$  in.) **Mass: With dry cell batteries;** Approx. 62 g or 2.17 oz. (RR-US470)/61 g or 2.13 oz. (RR-US450)/60 g or 2.11 oz. (RR-US430)<br>**Without batteries:** Approx. 39 g or 1.37 oz. (RR-US470)/38 g or 1.33 oz. (RR-US450)/37 g or 1.31 oz. ( Approx. 39 g or 1.37 oz. (RR-US470)/38 g or 1.33 oz. (RR-US450)/37 g or 1.31 oz. (RR-US430)<br>P ° C to 40 ° C (32 ° F to 104 ° F) **Operational temperature range:**<br>Memory capacity: **Memory capacity:** 256 MB (RR-US470)/128 MB (RR-US450)/64 MB (RR-US430)<br>**Battery life:** [When used at 25 °C (77 °F) on a flat, stable surface] **IWhen used at 25 °C (77 °F) on a flat, stable surface)** 

The battery life may be less depending on the operating conditions.

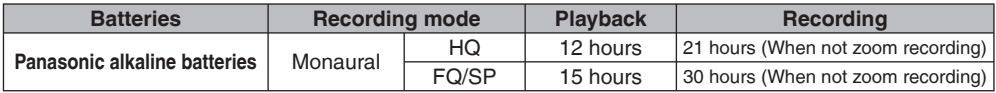

• Specifications are subject to change without notice.

Marking sign is located on bottom of the unit.

# **Maintenance**

#### **Do not use such solvents as benzine, paint thinner and alcohol for cleaning.**

- Solvents may cause casing to deform and coating to go off.
- Wipe dust and fingerprints off using a soft, dry cloth. Soak the cloth in water, wring it thoroughly and use it for cleaning when the unit is very dirty. Wipe moisture off with a dry cloth after removing tough dirt.
- Do not use kitchen detergents or chemically-enhanced cleaning cloths.

### **-If you see this symbol-**

#### **Information on Disposal in other Countries outside the European Union**

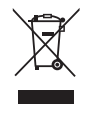

This symbol is only valid in the European Union.

If you wish to discard this product, please contact your local authorities or dealer and ask for the correct method of disposal.

#### **CAUTION**

Danger of explosion if battery is incorrectly replaced. Replace only with the same or equivalent type recommended by the manufacturer. Dispose of used batteries according to the manufacturer's instructions.

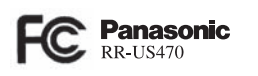

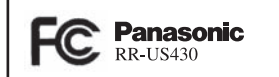

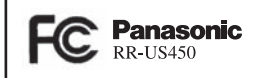

# **Care and use**

To reduce risk of radio interference caused by headphone-, earphone- or microphone cables, only use adequate accessories with the cable length less than  $3 \text{ m}$  (9.8 ft.).

- Unit<br>• Avoid using or placing this unit near sources of heat. Do not leave it in an automobile exposed to direct sunlight for a long period of time with doors and windows closed.
- To avoid product damage, do not expose this product to rain, water or other liquids.
- The unit's speaker does not have magnetic shielding. Do not place the unit near televisions, personal computers, magnetized cards (bank cards, commuter passes) or other devices easily influenced by a magnet.

- **Batteries**<br>• Do not peel off the covering on batteries and do not use the batteries if the covering has been peeled off.
- 
- $\bullet$  Align the poles  $\oplus$  and  $\ominus$  correctly when inserting the batteries.<br>• Do not mix different types of batteries or old and new batteries.
- Remove the batteries if you do not intend to use the unit for a long time.
- Do not heat or expose to flame.
- Do not attempt to recharge dry cell batteries.
- Battery mishandling can cause electrolyte leakage which can damage items the fluid contacts and may cause a fire. If electrolyte leaks from the batteries, consult your dealer. Wash thoroughly with water if electrolyte comes in contact with any part of your body.
- Keep batteries out of reach of small children. Accidental swallowing of batteries can result in stomach and intestinal damage.
- When carrying batteries in a pocket or bag, ensure no metal objects such as necklaces are placed together with them. Contact with metal may cause short-circuiting which can cause a fire. For safety, carry the rechargeable batteries in the battery carrying case.

### **Care and use**

### $\blacksquare$  Allergies

Discontinue use if you experience discomfort with the earphones or any other parts that directly contact your skin.

Continued use may cause rashes or other allergic reactions.

#### $\blacksquare$  **Listening caution**

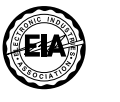

Do not play your headphones or earphones at a high volume. Hearing experts advise against continuous extended play.

If you experience a ringing in your ears, reduce volume or discontinue use.

Do not use while operating a motorized vehicle. It may create a traffic hazard and is illegal in many areas.

You should use extreme caution or temporarily discontinue use in potentially hazardous situations.

Even if your headphones or earphones are the open-air type designed to let you hear outside sounds, don't turn up the volume so high that you can't hear what's around you.

Sound can be deceiving. Over time your hearing "comfort level" adapts to higher volumes of sound. So what sounds "normal" can actually be loud and harmful to your hearing. Guard against this by setting your equipment at a safe level BEFORE your hearing adapts.

To establish a safe level:

- Start your volume control at a low setting.
- Slowly increase the sound until you can hear it comfortably and clearly, and without distortion.

Once you have established a comfortable sound level:

• Leave it there

This product may receive radio interference caused by mobile telephones or other products during operation. If such interference is apparent, please increase separation between the product and the mobile telephone or other product.

# **Product service**

- **1. Damage requiring service**  The unit should be serviced by qualified service personnel if:
	- (a) Objects or liquids have gotten into the unit; or
	- (b) The unit has been exposed to rain; or
	- (c) The unit does not operate normally or exhibits a marked change in performance; or
	- (d) The unit has been dropped or the cabinet damaged.
- **2. Servicing**  Do not attempt to service the unit beyond that described in these operating instructions. Refer all other servicing to authorized servicing personnel.
- **3. Replacement parts**  When parts need replacing ensure the servicer uses parts specified by the manufacturer or parts that have the same characteristics as the original parts. Unauthorized substitutes may result in fire, electric shock, or other hazards.
- **4. Safety check**  After repairs or service, ask the servicer to perform safety checks to confirm that the unit is in proper working condition.

### **Product information**

For product information or assistance with product operation: In the U.S.A., refer to "Customer Services Directory" ( $\rightarrow$  page 41).

For assistance in the continental U.S.A. in obtaining repairs please ship the product to:

**Panasonic Services Company- Customer Servicenter Suite B 4900 George McVay Drive McAllen, TX 78503**

In Puerto Rico contact the Panasonic Puerto Rico, Inc. Tel. (787) 750-4300 Fax. (787) 768-2910

**38**<br>RQT8824

When shipping the unit carefully pack and send it prepaid, adequately insured and preferably in the original carton. Include a letter detailing the complaint and provide a day time phone number where you can be reached.

#### **IF REPAIR IS NEEDED DURING THE WARRANTY PERIOD THE PURCHASER WILL BE REQUIRED TO FURNISH A SALES RECEIPT/PROOF OF PURCHASE INDICATING DATE OF PURCHASE, AMOUNT PAID AND PLACE OF PURCHASE, CUSTOMER WILL BE CHARGED FOR THE REPAIR OF ANY UNIT RECEIVED WITHOUT SUCH PROOF OF PURCHASE.**

Also, the purchaser will be responsible for shipping the unit to the address on page 38. In Canada, contact the Panasonic Canada Inc. Customer Care Centre at 1-800-561-5505, or visit the website (www.panasonic.ca), or an authorized Servicentre closest to you.

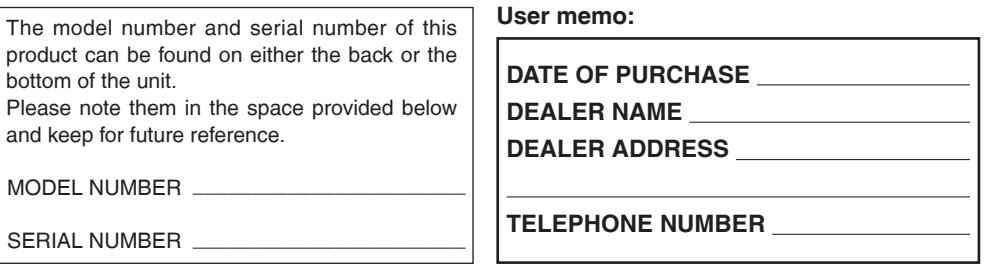

Reference *Reference*

# **Limited Warranty (ONLY FOR U.S.A.)**

**Panasonic Consumer Electronics Company, Division of Panasonic Corporation of North America** One Panasonic Way Secaucus, New Jersey 07094

### **Panasonic Portable Audio Products Limited Warranty**

#### **Limited Warranty Coverage**

**40**RQT8824

If your product does not work properly because of a defect in materials or workmanship, Panasonic Consumer Electronics Company or Panasonic Puerto Rico, Inc. (collectively referred to as "the warrantor") will, for the length of the period indicated on the chart below, which starts with the date of original purchase ("warranty period"), at its option either (a) repair your product with new or refurbished parts, or (b) replace it with a new or a refurbished product. The decision to repair or replace will be made by the warrantor.

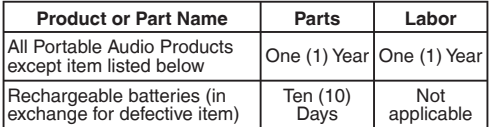

During the "Labor" warranty period there will be no charge for labor. During the "Parts" warranty period, there will be no charge for parts. You must mail-in your product during the warranty period. This Limited Warranty excludes both parts and labor for batteries, antennas, and cosmetic parts (cabinet). This warranty only applies to products purchased and serviced in the United States or Puerto Rico. This warranty is extended only to the original purchaser of a new product which was not sold "as is".

#### **Panasonic Puerto Rico, Inc.**

Ave. 65 de Infantería, Km. 9.5 San Gabriel Industrial Park, Carolina, Puerto Rico 00985

### **Mail-In Service**

For assistance in the continental U.S.A. in obtaining repairs please ship the product to:

 **Panasonic Services Company Customer Servicenter Suite B 4900 George McVay Drive McAllen, TX 78503** 

For assistance in Puerto Rico call Panasonic Puerto Rico, Inc. (787)-750-4300 or fax (787)-768-2910.

When shipping the unit carefully pack and send it prepaid. adequately insured and preferably in the original carton. Include a letter detailing the complaint and provide a day time phone number where you can be reached.

**IF REPAIR IS NEEDED DURING THE WARRANTY PERIOD THE PURCHASER WILL BE REQUIRED TO FURNISH A SALES RECEIPT/PROOF OF PURCHASE INDICATING DATE OF PURCHASE. AMOUNT PAID AND PLACE OF PURCHASE. CUSTOMER WILL BE CHARGED FOR THE REPAIR OF ANY UNIT RECEIVED WITHOUT SUCH PROOF OF PURCHASE.**

#### **Limited Warranty Limits And Exclusions**

This warranty ONLY COVERS failures due to defects in materials or workmanship, and DOES NOT COVER normal wear and tear or cosmetic damage. The warranty ALSO DOES NOT COVER damages which occurred in shipment, or failures which are caused by products not supplied by the warrantor, or failures which result from accidents, misuse, abuse, neglect, mishandling, misapplication, alteration, faulty installation, set-up adjustments, misadiustment of consumer controls, improper maintenance, power line surge, lightning damage, modification, introduction of sand, humidity or liquids, commercial use such as hotel, office, restaurant, or other business or rental use of the product, or service by anyone other than a Factory Servicenter or other Authorized Servicer, or damage that is attributable to acts of God.

#### **THERE ARE NO EXPRESS WARRANTIES EXCEPT AS LISTED UNDER "LIMITED WARRANTY COVERAGE".**

**THE WARRANTOR IS NOT LIABLE FOR INCIDENTAL OR CONSEQUENTIAL DAMAGES RESULTING FROM THE USE OF THIS PRODUCT, OR ARISING OUT OF ANY BREACH OF THIS WARRANTY.** (As examples, this excludes damages for lost time, travel to and from the servicer, loss of or damage to media or images, data or other memory or recorded content. The items listed are not exclusive, but are for illustration only.)

#### **ALL EXPRESS AND IMPLIED WARRANTIES, INCLUDING THE WARRANTY OF MERCHANTABILITY, ARE LIMITED TO THE PERIOD OF THE LIMITED WARRANTY.**

Some states do not allow the exclusion or limitation of incidental or consequential damages, or limitations on how long an implied warranty lasts, so the exclusions may not apply to you.

#### *Service in Puerto Rico*

*Panasonic Puerto Rico, Inc. Ave. 65 de Infantería, Km. 9.5, San Gabriel Industrial Park, Carolina, Puerto Rico 00985 Phone (787)750-4300, Fax (787)768-2910*

This warranty gives you specific legal rights and you may also have other rights which vary from state to state. If a problem with this product develops during or after the warranty period, you may contact your dealer or Servicenter. If the problem is not handled to your satisfaction, then write to the warrantor's Consumer Affairs Department at the addresses listed for the warrantor.

**PARTS AND SERVICE, WHICH ARE NOT COVERED BY THIS LIMITED WARRANTY, ARE YOUR RESPONSIBILITY.**

#### *Customer Services Directory*

**Obtain Product Information and Operating Assistance; locate your nearest Dealer or Servicenter; purchase Parts and Accessories; or make Customer Service and Literature requests by visiting our Web Site at:**

*http://www.panasonic.com/consumersupport*

**or, contact us via the web at:**

*http://www.panasonic.com/contactinfo*

**You may also contact us directly at:**

**1-800-211-PANA (7262),**

**Monday-Friday 9 am-9 pm; Saturday-Sunday 10 am-7 pm, EST.**

**For hearing or speech impaired TTY users, TTY: 1-877-833-8855**

#### *Accessory Purchases*

**Purchase Parts, Accessories and Instruction Books online for all Panasonic Products by visiting our Web Site at:** *http://www.pasc.panasonic.com* **or, send your request by E-mail to:** *npcparts@us.panasonic.com* **You may also contact us directly at: 1-800-332-5368 (Phone) 1-800-237-9080 (Fax Only) (Monday – Friday 9 am to 8 pm, EST.) Panasonic Services Company 20421 84th Avenue South, Kent, WA 98032 (We Accept Visa, MasterCard, Discover Card, American Express, and Personal Checks)**

**For hearing or speech impaired TTY users, TTY: 1-866-605-1277**

# **Limited Warranty (ONLY FOR CANADA)**

**Panasonic Canada Inc.** 

#### **PANASONIC PRODUCT – LIMITED WARRANTY**

Panasonic Canada Inc. warrants this product to be free from defects in material and workmanship and agrees to remedy any such defect for a period as stated below from the date of original purchase.

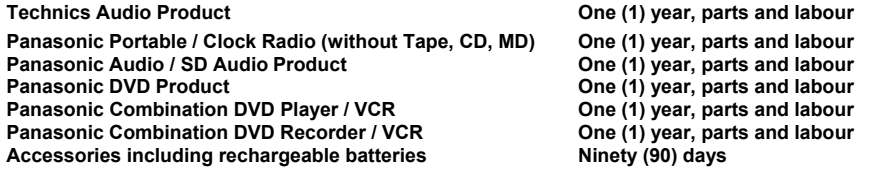

#### **LIMITATIONS AND EXCLUSIONS**

This warranty does not apply to products purchased outside Canada or to any product which has been improperly installed, subjected to usage for which the product was not designed, misused or abused, damaged during shipping, or which has been altered or repaired in any way that affects the reliability or detracts from the performance, nor does it cover any product which is used commercially. Dry cell batteries are also excluded from coverage under this warranty. This warranty is extended to the original end user purchaser only. A purchase receipt or other proof of date of original

purchase is required before warranty service is performed.

#### **THIS EXPRESS, LIMITED WARRANTY IS IN LIEU OF ALL OTHER WARRANTIES, EXPRESS OR IMPLIED, INCLUDING ANY IMPLIED WARRANTIES OF MERCHANTABILITY AND FITNESS FOR A PARTICULAR PURPOSE. IN NO EVENT WILL PANASONIC CANADA INC. BE LIABLE FOR ANY SPECIAL, INDIRECT OR CONSEQUENTIAL DAMAGES.**

In certain instances, some jurisdictions do not allow the exclusion or limitation of incidental or consequential damages, or the exclusion of implied warranties, so the above limitations and exclusions may not be applicable.

#### **WARRANTY SERVICE**

#### **FOR PRODUCT OPERATION ASSISTANCE,** please contact:

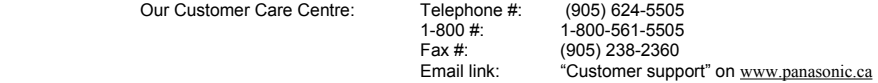

#### **FOR PRODUCT REPAIRS**, please locate your nearest Authorized Servicentre at www.panasonic.ca :

Link : "ServicentresTM locator" under "Customer support"

#### **IF YOU SHIP THE PRODUCT TO A SERVICENTRE**

Carefully pack and send prepaid, adequately insured and preferably in the original carton. Include details of the defect claimed, and proof of date of original purchase.

ROT8824

### **THE FOLLOWING APPLIES ONLY IN THE U.S.A.**

### **FCC Note: (U.S. only)**

This equipment has been tested and found to comply with the limits for a Class B digital device, pursuant to Part 15 of the FCC Rules. These limits are designed to provide reasonable protection against harmful interference in a residential installation. This equipment generates, uses, and can radiate radio frequency energy and, if not installed and used in accordance with the instructions, may cause harmful interference to radio communications. However, there is no quarantee that interference will not occur in a particular installation. If this equipment does cause harmful interference to radio or television reception, which can be determined by turning the equipment off and on, the user is encouraged to try to correct the interference by one or more of the following measures:

- Reorient or relocate the receiving antenna
- Increase the separation between the equipment and receiver.
- Connect the equipment into an outlet on a circuit different from that to which the receiver is connected.
- Consult the dealer or an experienced radio/TV technician for help.

FCC Caution: To assure continued compliance, follow the attached installation instructions and use only shielded interface cables with ferrite core when connecting to computer or peripheral devices. Any changes or modifications not expressly approved by the party responsible for compliance could void the user's authority to operate this equipment. Declaration of Conformity<br>Trade Name: Panasonic

Trade Name:<br>Model no

Model no.: RR-US470/RR-US450/RR-US430

Responsible party: Panasonic Corporation of North America One Panasonic Way, Secaucus, NJ 07094 Support Contact: Panasonic Consumer Electronics Company 1-800-211-7262

This device complies with Part 15 of the FCC Rules. Operation is subject to the following two conditions: (1) This device may not cause harmful interference, and (2) this device must accept any interference received, including interference that may cause undesired operation.

#### **This statement is applied to only Canada**

This Class B digital apparatus complies with Canadian ICES-003.

#### **Panasonic Consumer Electronics Company, Division of Panasonic Corporation of North America**

One Panasonic Way Secaucus, New Jersey 07094 *http://www.panasonic.com*

#### **Panasonic Puerto Rico, Inc.**

Ave. 65 de Infantería, Km. 9.5 San Gabriel Industrial Park, Carolina, Puerto Rico 00985

**Panasonic Canada Inc.**

5770 Ambler Drive, Mississauga, Ontario L4W 2T3 *www.panasonic.ca*

© 2006 Matsushita Electric Industrial Co., Ltd. Printed in Malaysia

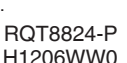

En